# SPACE NEWSLETTER for APRIL 1992

## **Newz From the Prez April of 1992**

Hello again everyone! At the meeting last month, we covered a great deal of things related to a **speaker at** SPACE. **Please** carefully **read** the meeting minutes for **a review.** The posalblllty of a "SPACE Fair" la getting closer and I am trying to help It along. At this writing, I am In the process of contacting other ATARI clubs to find out how many people would be Interested In attending such an event. Hopefully by the next meeting, I will have some sort of formal report on the situation.

The subject of ATARI 8-BIT only magazines came up thanks to the continuing effort of Michael Fitzpatrick In pursuing this matter. There was quite a bit of dlcusslon at the meeting about It and a sign up sheet was available to show interest. I will make sure the sheet is available again at the next meeting and all the Information as well ao that you can see It If you missed the meeting. Once again. please look at the meeting minutes for a good review.

I **was a** little dismayed at the small attendance for the March meeting. Attendance at the meetings has been dwlndllng sllghtly and I am hoping that It wlll pick up so that we can survive the typical "summer doldrums." I would llke to please encourage YOU to attend the April and May meetings so that we can take care of the business at hand and relax over the summer. Especially since we are planning the "SPACE Fair" for the end of summer near August/September. planning this event during the traditionally slow summer meetings (June, July, August) would be difficult and probably wouldn't Include the opinions of all Interested club members. PLEASE do your beat to make the next two meetings ao we can plan everything out and then we can all take It easy over the summer.

That is about it for this month. Hoping to see you all at the next meeting. Hope you enjoy this festive Spring season! Nathan Block

President

Next Meeting is APRIL 10th 1992

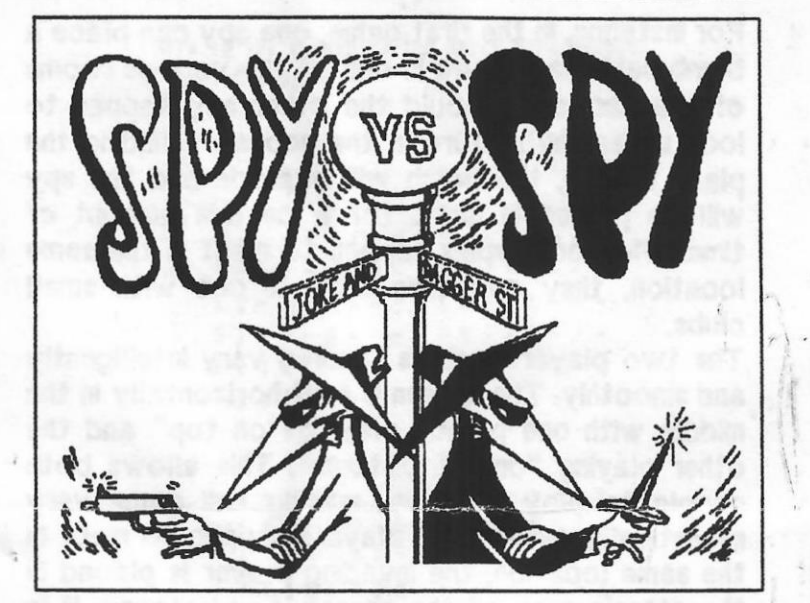

## **Software Reviews**

**(Or., What's on Lance's table this month?)** In this monthly column, I will try to give some reviews on software that Is available for sale at the meetings. Since ATARI software is so difficult to find, good reviews on what IS available hopefully will be valuable for everyone.

Spy VS Spy 1 & 2

t

Graphics - 8 Sound - 8 Playability - 7 Overall - 8 Based on the characters created by MAD Magazine, First Star Software developed a series of games that stlll continue to define two player games. This combo package features the first two games on one convlent disk. (Epyx, Inc. acquired First Star Software as an affiliate and published the third game in the series separately.) Both games feature a different scenario Involving the white spy ·against the black spy. The games can be played against the computer or against another human opponent. The first game takes place In an embassy with many llttle rooms In which various Items are hidden. The first spy to collect all of the Items and find the escape plane wins the game. In the second game. all the action takes place on a small island where the spies race to find pieces of a misslie scattered in the sand. The first spy to find the mlsslle can escape via a sub that surfaces near the Island. Compllcatlng both these missions are the abllltles of either apy to set traps for the other one. Both games feature a '"trapulator" with eight dlffeerent traps that one spy can set for the other one.

## SPACE NEWSLETfER for APRIL 1992

For instance, in the first game, one spy can place a bomb behind a picture In one of the various rooms of the embassy. Should the other apy happen to look under the picture In the hopes of finding the plane tickets, the bomb wlll explode and the spy will be placed in limbo for a certain amount of time. When both spies happen to meet In the same locatlon. they can then duke It out with small clubs.

The two player mode is handled very intelligently and smoothly. The screen is split horizontally in the mlddle with one person playing "on top" and the other playing "on the bottom". This allows both . people to play at once, making the game veryrealistically. When both players happen to meet in the same location, the invading player is placed in the other's **area** of the screen. For Instance. If In the first game the white apy happens to walk Into the same room that the black apy Is In, the white spy appears in the "bottom half" of the screen along with the black spy. They can Ignore each other or **have a** club fight. The two player mode Is the moat enjoyable aspect of both games and It Is masterfully handled. I have never had any problems playing with two people.

One of the most enjoyable things about these games is the great attention given to the graphics. The graphics on both games are of superior quality. The spies' faclal expressions change, they snicker when the other stumbles upon misfortune, and they are wonderfully animated when they sneak around the embassy or the Island. When a spy happens to fall into a trap or other hardship, each one has a different animation sequence. The spies are shot full of holes, eaten by sharks, electrocuted, and blown up with a different and unique animated sequence celebrating each event. The sound also contributes to this with a good soundtrack playlng In each game and wonderful llttle sound effects for each situation.

Spy VS Spy 1 & 2 is a wonderful game set for any gamer, especlally one who enjoys playlng with two people. The ATARl's graphics and sound are flnally realized and utlllzed In this series and the two player versions of both games wlll surely stir up some llvely competition around your AT ARI. I own all three games and hlghly recommend anyone who has the sllghtest Interest In games to pick these ones up.

## **S.P.A.C.E. Minutes Narch Meeting FRIDAY THE 13th!!** Submitted by **Mike** Cable

The meeting was opened by President Nathan Block.

Did you turn your survey In? Nathan really wants those In, I don't know If he Is stlll taking them In though.

For the two new members at the last meeting, welcome!

Larry Serflaten talked about guldellnes to use for Copyrighted (c) material. Larry talked about a suggestion by Michael Schmidt on how to save money publlshlng the S.P.A.C.E. Newsletter.

You want games? You got games! Larry Serflaten, great writer! He has games for salelll Talk to him or write him mail on SPACE BBS( $#$  on back of this newsletter.) Great games from Larry Serflaten:

- Yhatzee - Blackjack - Business Farming And many morel

Larry would like to see some pictures made by YOU. Using one of the many ATARI graphics programs. Maybe a prize for the beat picture or something.

Mike Weist would llke to have a recipe base on the BBS. If Larry gets a dozen or more recipes on the BBS he wlll create the **base.** 

Nathan turned the meeting over to Mlchael Fitzpatrick on the subject of linking up with another Atari magazine. He brought 3 Issues of magazine, Atari Interface Magazine. The magazines talk about various users groups. The group publishes Disks Of the Month(DOM's.) Mlchael picked up a few and rated them quite good. They Publlsh current artlclea. Their DOM'a **are SS,** but they offered to sell them to the club for \$1.S0 If our club becomes a member. We can use those disks to add onto our current DOM Library. Their price for membership la \$18 **a year.** The only drawback for Atari 8-bitters is about half of the magazine Is for the 16-blt ST users. The only requirement If our club Is to become a member of their club Is to make a commitment to taking their questionnaire which Mike had with him and showed at the meeting. Also following their DO's & DON'T's, what they expect from us and what we expect from them. What we also get is our club

## **SPACE NEWSLETTER for APRIL 1992**

will be posted in the magazine with all the other clubs. That's It, the whole Atari Interface Magazine and the club.

At this time Mike started talking about The Bob Puff visit. For those of you who don't remember who he is he's the author of some great programs Including the terminal programs Bobterm 1.1 & 1.21. Mike got a response back from Bob Puff, which he made a commitment to consider coming out. He felt honored. He's got a lot to offer because he Is one of the few people manufacturing Atari products. The target time for this fair that we are planning Is for September. One thing that a member suggested is that we have to consider the SIZE of the group which Bob Puff is willing to talk to.

At this time the meeting was handed back over to Nathan. Nathan expanded and expanded on the fair. He's making It BIGGER than It already Is, he wants to hit this one BIG TIMEIII We need your suggestionsll "What are your ideas, what do you want to see happen??" A quote from the mouth of Nathan Block. This one Is so big that whlle a person was playing a game in the CPU in front he said, "What, you're playing a game whlle I am glVlng a monumental speech?? Turn It offl" Hehe. You don't have to do a lot of work, just get those ideas in. **As an** Engllsh teacher named Mr. Shaff once said, "If you don't participate you don't care." If you don't bring In your Ideas you don't care what happens at the fair. How much ahould we charge for the tickets? What do we do to make people come? If we all do our part this wlll be as big as Nathan wants It to be.

**After** that the meeting didn't discuss any particular topics. Joe got the rest of the time for DOM's. **After** Nathan closed the meeting the club **went** to Snuffy's Burger & Malt Shop. Whats next? Leave Shortcake(Rachel Thompson) E-Mall on the subject of after meeting activities. Thanks.

<<<<Happy Friday the 13th>>>> Moaahhhhhhhhh!

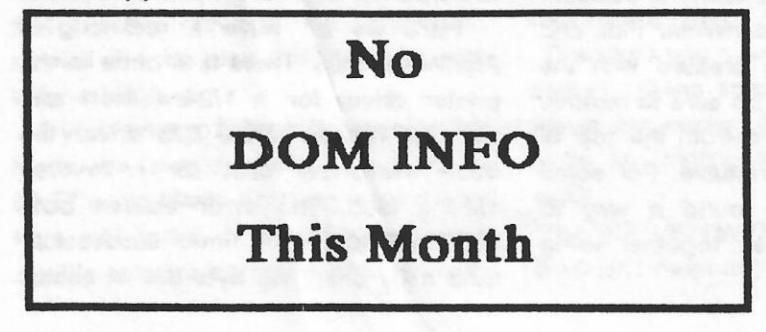

Here is the answer to the March Word Search: Title: Catfood

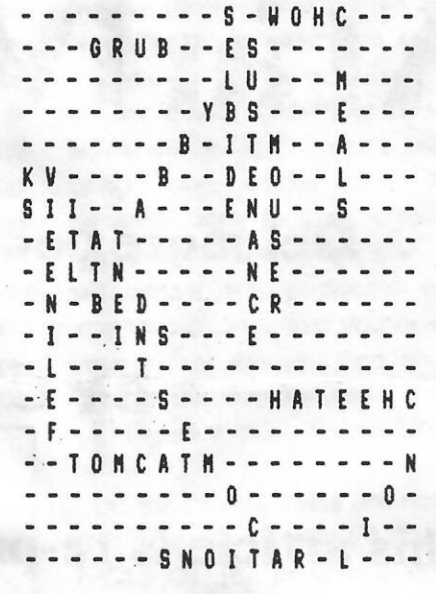

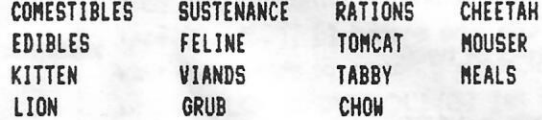

Here is this months installment of Word Search. This month it is words containing the word cut.

#### Title: CUT

D U **W R Q** Y P L **A** F Y L **Q** R S J L A P E T T E R F D F H **A** I **R** C U T O L U U S T M R M W G C D N J<br>C C P F T X E D R C I C T U C C P F T X E D R C I C **HJUEBIZUSSRTN** · · C A E E E " H J C J S T H Y C **Q** I A D R P D K U P U **A** D O A N H R S O **Q Q** J P N I F R I P F O V F S E C N A L E U U O A D Q F **Q** U O Z H W U U U **SPSMUW** T K U T T K T J C J I R U T R R C K C A T T U C L A C C T T L B E U C N W E M C Y D Z O P Q T U C E R P G E E I O I O E C M L C Y T L E X C H S H C F E E S N D Q L A S X S R Y I D G L K F B **W W** K P B A F E N B R **N K E I X F H M V H S L U V D S V** WOODCUTTER ALLOCUTION LOCUTION SHORTCUT CALCUTTA UNDERCUT UPPERCUT CUTOFFS EXECUTE CREWCUT HAIRCUT SCUTTLE

CUTICLE PRECUT ACUTE

3

## Secerts of A **tariWriter** Dlus

## Get more power from this word processor

## BY CAROLYN HOGLIN

## (This article is re-printed from ANTIC - JULY 1987)

### **(Part two** of two)

#### **ESCAPE** CODES

The manual suggests that instead of entering escape codes with [CON-TROL]-[0] [27], you can hold down the [SHIFT] **key and preaa** [ESC] **twice. However, the** resulting code is not the **Eacape** aymbol, but rather **the same**  symbol produced by [OPTION] [IN-SERT]. When I try to Print or Print **Preview 1he** file, **the** program **aaka me** to "MAKE ENTRY, PRESS RETURN." Therefore I stick to [CONTROL]-[0] (27] when entering **escape** codea for my printer.

If you need curly brackets, uae (CONTROL] [;] for 1he left one and [CONTROL] [CLEAR] for the right. (This won't clear your screen.) These keystrokes produce graphic **characters** on your screen, but the curly brackets will **appear correctly** on \_your **paper. And**  have you **wondered where** to find **a lefthand single** quotation mark? The [CONTROL] [.] will print **1hia character** if you ahould **happen** to **need** it

**Get the moat out of AtariWriter Plus** 

#### **CHAINING** FILES

When printing multiple-file text, if you attempt to "chain" to files that were prepared on another word processor instead of AtanWriter Plus, you'll probably lose some of your text from the beginning of each file after the firat Apparently, the program thinks it is stripping off the Global format commanda which, of courae, are not preaent in non-AtariWriter text files. The solution: Load each file into AtanWriter Plua and RE-save it. If it was created with the AtanWriter cartridge, be aure to remove **1he** old formatting line from the top of each file before the **re-save.** For some reason, I have not found a way to aucceaafully chain filea together uaing SmartOOS.

## TINY FONT

If your printer prints auperacript or subscript font and can produce 1/2-line spacing, change the S command on the Global Format acreen to 1 (or use [CONTROL] [S] for an in-text change). you'll **get the** obligatory fine print for that contract. or you can use it to **get a** lot of printing in **a** small apace - on **a** diak label, for **example.** 

#### **ATARI 825**

If you have an Atari C25 or a centro; ics parallel printer and use the built-in 825 driver, you can't get 1 1/2 line spacing by-aatting S on the Global Format screen to 3, as instructed in the manual. And when you use headers or footers, each **page after 1he** first will often begin two lines higher than the previous one.

**Here we** do **have a real** bug in **AtanWriter** Plus. **There** is a code in **1he**  printer driver for **a** 1 /2-line feed and carriage return. In the 825 driver the code mistakenly calls for a reverse 1 /2-line feed. Thia error causes both problems **above.** I have successfully **fixed** it by changing byte \$37 in aactor

from \$1E to \$1C. (In the 130XE rsion, the byte to change is \$72 in sector 111.) Or you can make a corrected printer driver for your 825.

If you use the XMM8OI and meet similar problems, try changing bytes \$0A and \$63 in sector 495 (byte \$45 in sector 115 and byte \$22 in sector 116 in the I3OXE version). Each change is from SIE to \$1C.

Note that the two versions of AtariWriter Plus require corrections in different locational

#### **CUSTOM DRIVER**

The manual discusses this procedure in detail, but it still doesn't cover everything you need to know to create the perfect driver for your printer.

can he changed, you can't delete it entirely - you must start all over again by rebooting the program.

The trickiest code to define is the "DOWN 1/2 LINE AND CARRIAGE RETURN." The manual says you must define this only if you intend to use 1/2-line spacing with the superscript or subscript fonts. Actually, AtariWriter Plus uses this code when printing headers or footers, as well as when printing 1 1/2 line spacing. It may require a trialand-error process before you get this one right.

You'd think that you should merely add a 155 to whatever you used for the previous "DOWN 1/2 LINE)." With some printers - the Atari 825, for instance - this

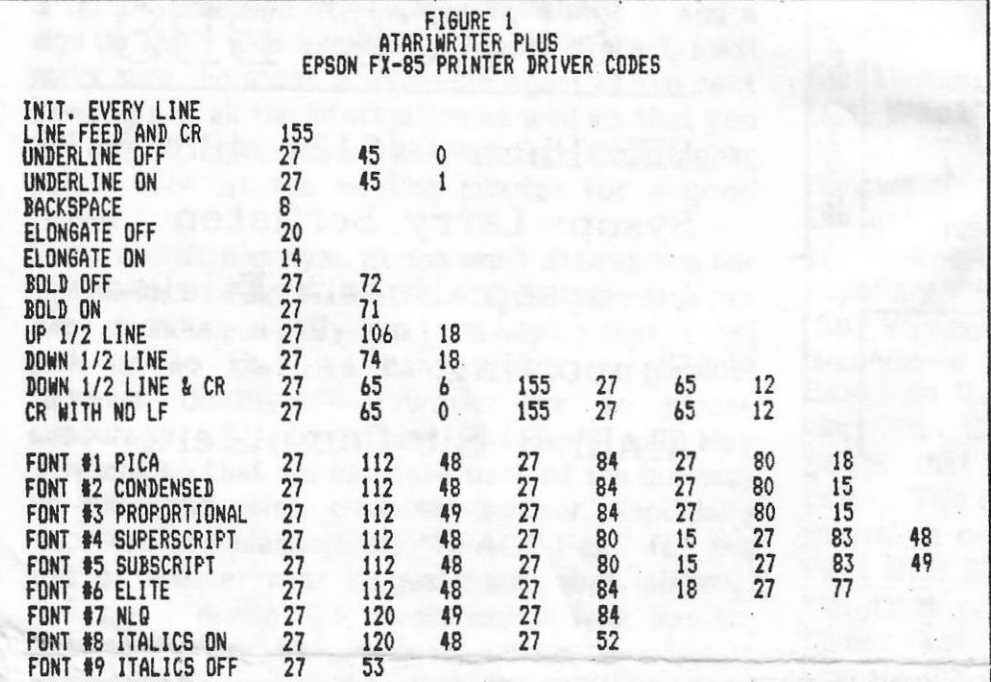

Use ATASCII code 155 for "LINE FEED AND CARRIAGE RETURN," even if your printer manual tells you something different.

Should "BOLD" be emphasized or double-strike? I chose double-strike so that it works with elite and condensed, as well as with pica (but not with near letter-quality).

If your printer cannot do reverse line feeds, be sure to leave the "UP 1/2 LINE" code blank. Entering even a zero here will make it impossible to print double columns correctly. While an entry is what works. With other printers (including the Epsons), this code produces a 1/2-line feed followed by full linefeed, and it may print headers and/or footers two lines lower on each successive page. And 1 1/2-line spacing becomes 2 1/2-line spacing.

Therefore you must define the code for setting 1/2-line spacing (1/12 inch), followed by code 155, followed by the code for setting full-line spacing (1/6 inch).

"The "RETURN WITH NO LINE FEED" or S=0 isn't needed very often, but I have

idin Herriebelederlebel. L.L.

used it on occasion. Enter the code for O-line spacing if your printer allows this, followed by code 155, followed by the code for full-line spacing (1/6 inch).

Now for defining your fonts. You must remember that many of the commands are cumulative, so you must cancel the ones you don't want while enabling the one you do want. Many Epsons have a Master Select code that does this to some extent, but I don't recommend using these codes here. They are generally sent to your printer at the beginning of each page and, therefore, will cancel any additional codes for emphasized, etc., that you've entered in your text or enabled through the Sele-Type pushbutton feature on your printer.

Figure 1 is my Epson FX-85 printer driver.

On the Epson, italics are not available with near letter-quality (NLQ), so [CON-TROLI-[G] [8] produces draft italics. They will look better with NLQ if you also type [SELECT] [.] before and after the italicized words to match the blackness of the NLQ. [CONTROL]-[G] [9] turns italics off, but if you're using NLQ, you must also type [CONTROL]-[G] [7] to re-enable near letter quality.

If you use [CONTROL]-[G] [4] to enter a footnote number (instead of [SELECT] [UP-ARROW]), you must use a [CON-TROL] [0] code for your number. For instance if you wanted to enter a reference to footnote 1 and typed [CONTROL]-[G] [4], followed by a [1], the program will think you have asked for [CONTROL]-[G] [41], and will give you an INVALID TYPE FONT error. instead, type [CONTROL]-[G] [1] [CON-TROL]-[0] [49] [CONTROL]-[G] [x] (where [x] is whatever font you've been using). This gives you a raised "1" where you want it. The codes for digits 0-9 are 48-57, inclusive.

Carolyn Hoglin of Orlando, Florida is a homemaker and former secretary. She was given an Atari 8-bit computer in 1982 and has been programming ever since. This is her first publication in Antic.

## OFFICERS

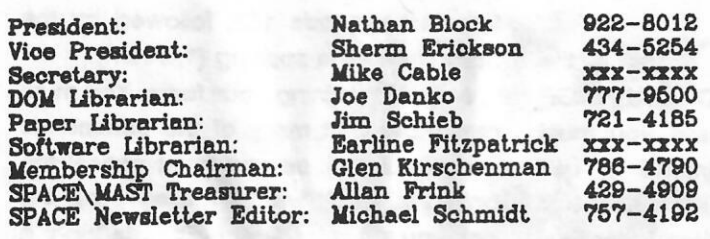

Saint Paul Atari Computer Enthusiasts (SPACE) meets on the second Friday of each month at 7:30 **PU:**  in the Falcon Heights Community Center at 2077 West Larpenteur **Ave.** Doors open at 7:00 **PM.** 

- ~ --

r

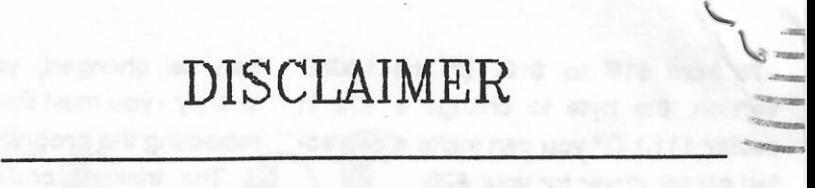

Published by the Saint **Paul Atari** Computer Enthusiasts (SPACE}, an independent organization with no business affiliation with ATARI Corporation. Permission is granted to any similar organization with which SPACE exchanges newsletters to reprint material from this newsletter. We do however ask that credit be given to the authors and to SPACE. Opinions expressed are those of the authors and do not necessarily reflect the views of SPACE, the club officers, club members or ATARI Corporation.

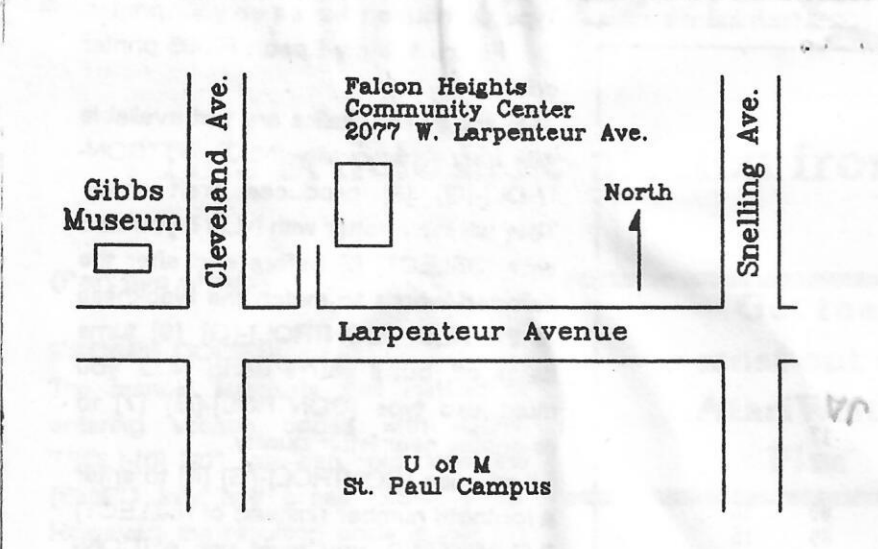

SPACE BBS

BBS Phone: (612)-488-5973 Sysop: Larry Serflaten Co-sysop: Sherm Erickson Supporting: ATARI 8-Bit Computers

S.P.A.C.E. P.O. Box 120016 New Brighton, MN 55112

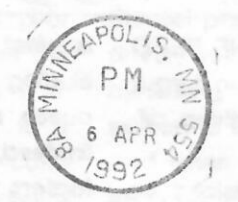

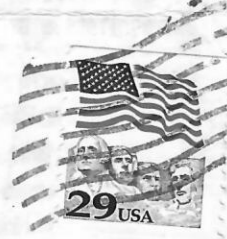

-- -.... -.\_

*:* ,I, I,, 1,1,, I ,,1,, I ,I,, ,f I,, II ,I